An Introduction to Remote, Camera-Assisted Observing – Coming in from the Cold!

John L. Graham

Miami Valley Astronomical Society

December 10, 2021

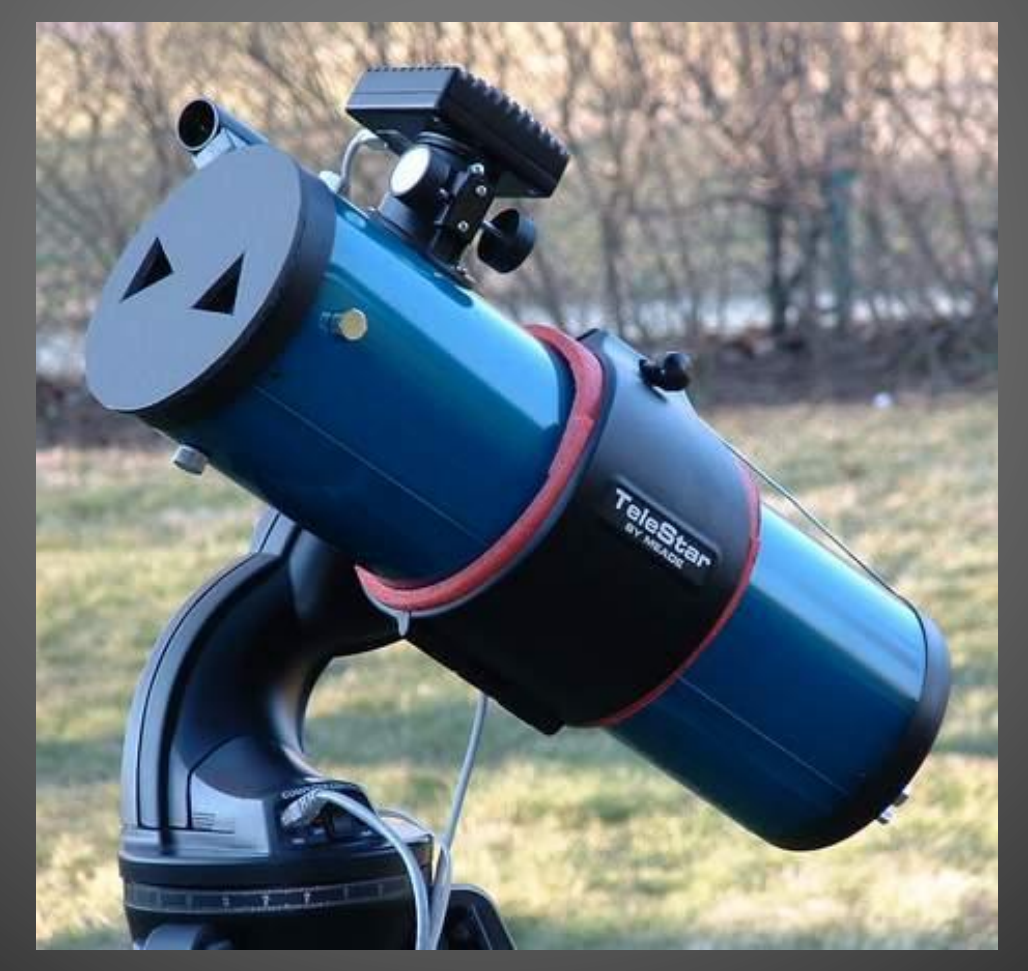

# ETX-60, Meade DSI III, Envisage, Remote Handbox

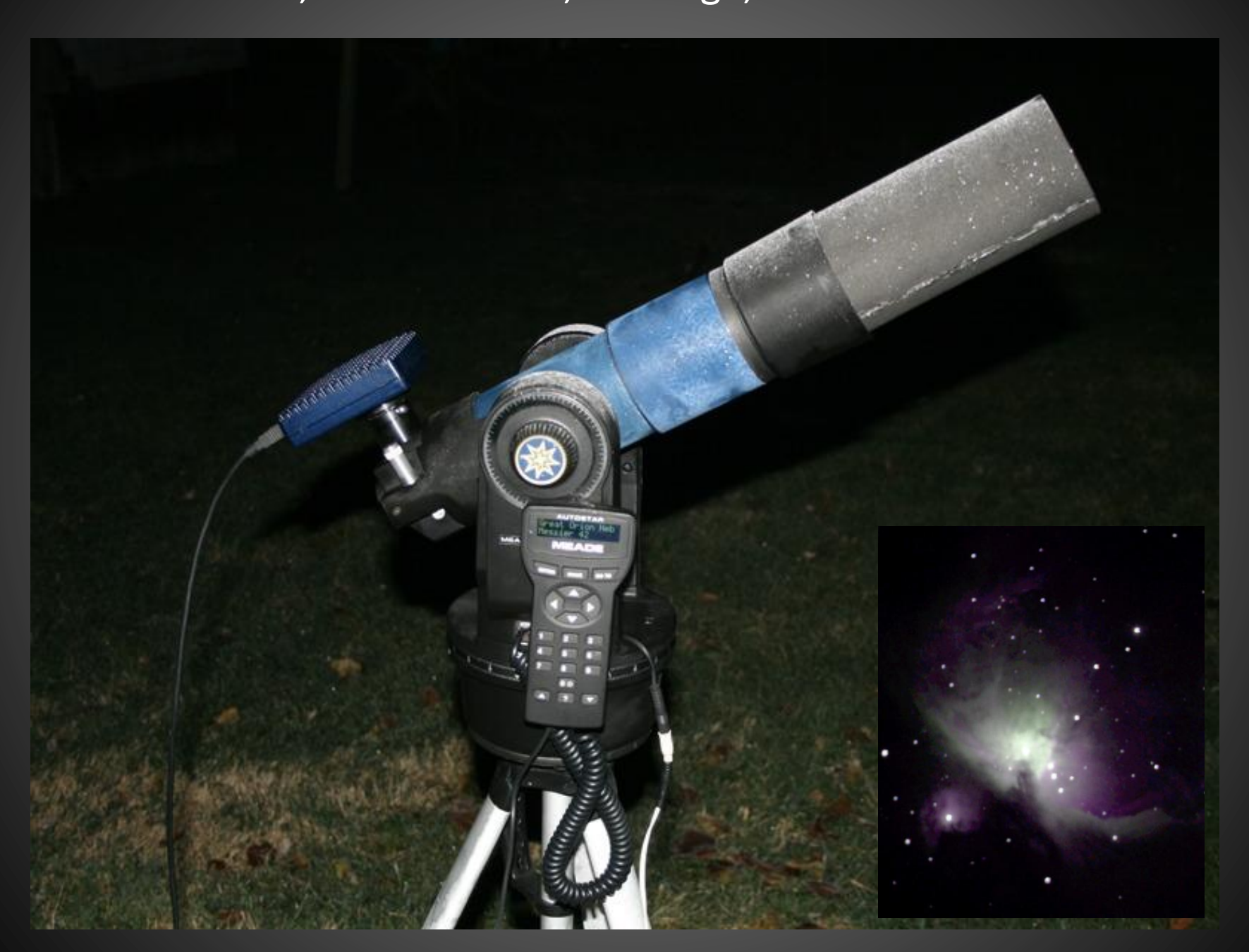

# **Things you will need…**

### **A camera that can be controlled remotely…**

- DSLR
	- o OEM Software (EOS Utility)
	- $\checkmark$  Backyard EOS, Backyard Nikon
- Astronomical Camera (ZWO, QHY, etc.)
	- o Sharpcap Pro
- Video Camera
	- o MallinCam
	- $\checkmark$  Revolution Imager 2

#### **A mount that can be controlled remotely…**

- o Remote Handbox (Meade, USB/Serial)
- o Wireless handbox
- o Starry Night Pro (ASCOM, USB)
- $\checkmark$  Sky Safari via SkyFi (WiFi)

All-in-ones (mount & camera via WiFi)

- ASI Air/Pro/Plus
- Modular Computers

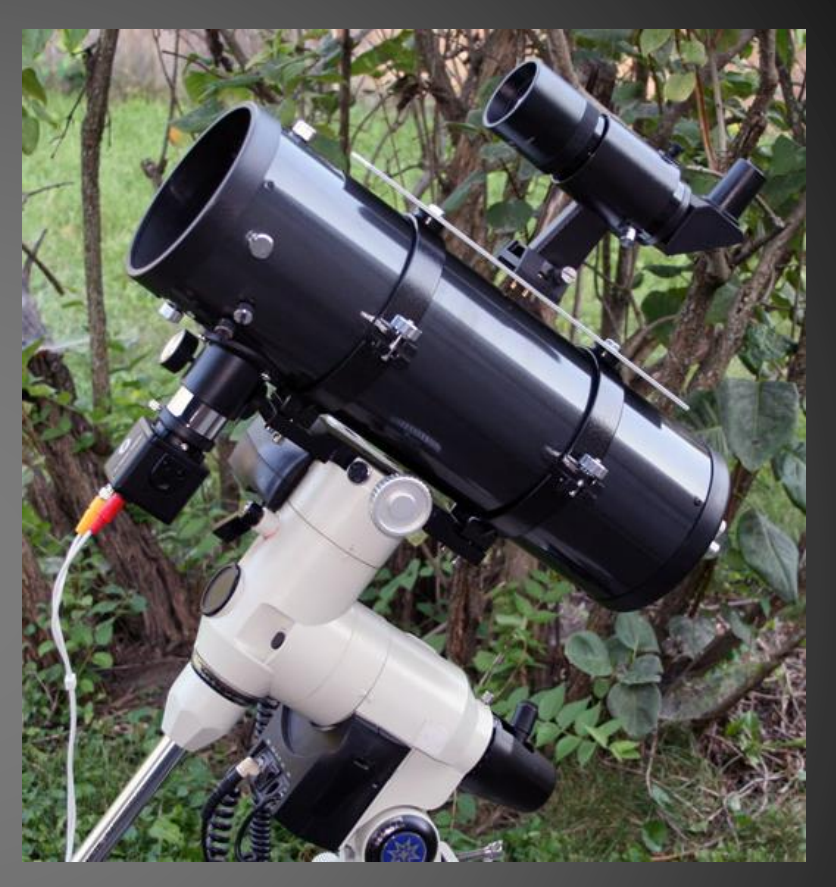

#### **Other things you may need…**

- A USB repeater cable
- A powered USB Hub
- An extension cord to run power out to the mount
- A dry box to protect the power/cable connections
- Some way to seal the gaps in the window that you pass the cables through

#### Using your DSLR or Astro Camera for Remote Observing

- Imaging generally uses low to modest gain and long exposures to give high quality source images with low noise
- For real-time observing image quality and noise is much less of a concern, so you can use high gain and short exposures
- You can always switch between observing (high gain and short exposures) to imaging (low gain and long exposures) as needed
- You will quickly discover that raw, unprocessed source images do a great job of showing objects as they actually appear, though through a *much* larger telescope
- Set your camera's gain as high or nearly as high as it can go and start with short exposures; 1-5 seconds
- Adjust as needed.
- Note that Live View is generally not sensitive enough for real-time observing

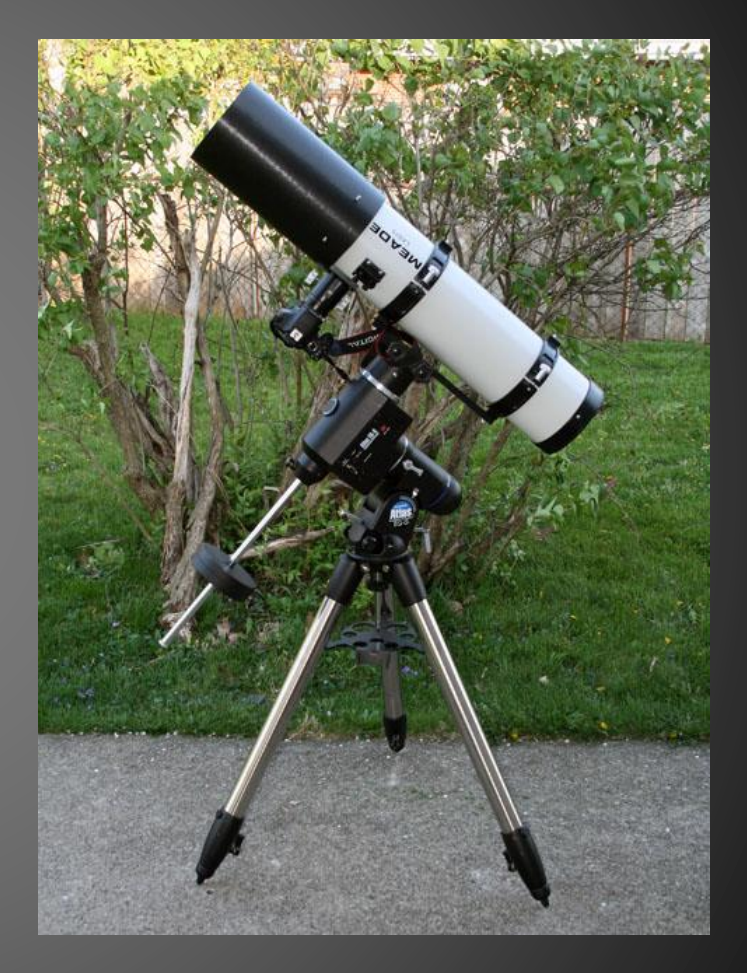

### **Canon 550D, Starry Night Pro, Meade SN8, Orion Atlas**

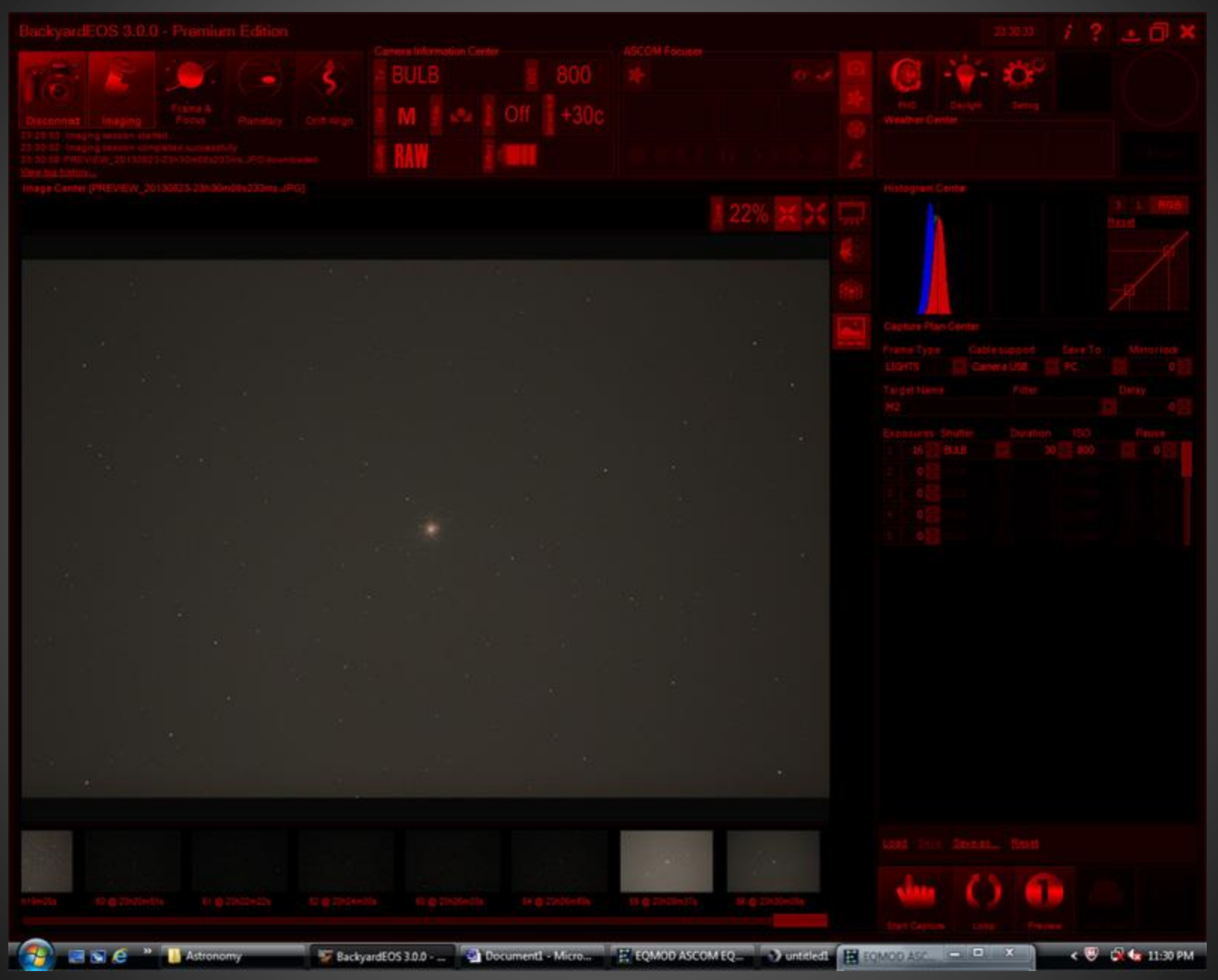

### **Canon 550D, Starry Night Pro, Meade SN8, Orion Atlas – 100%**

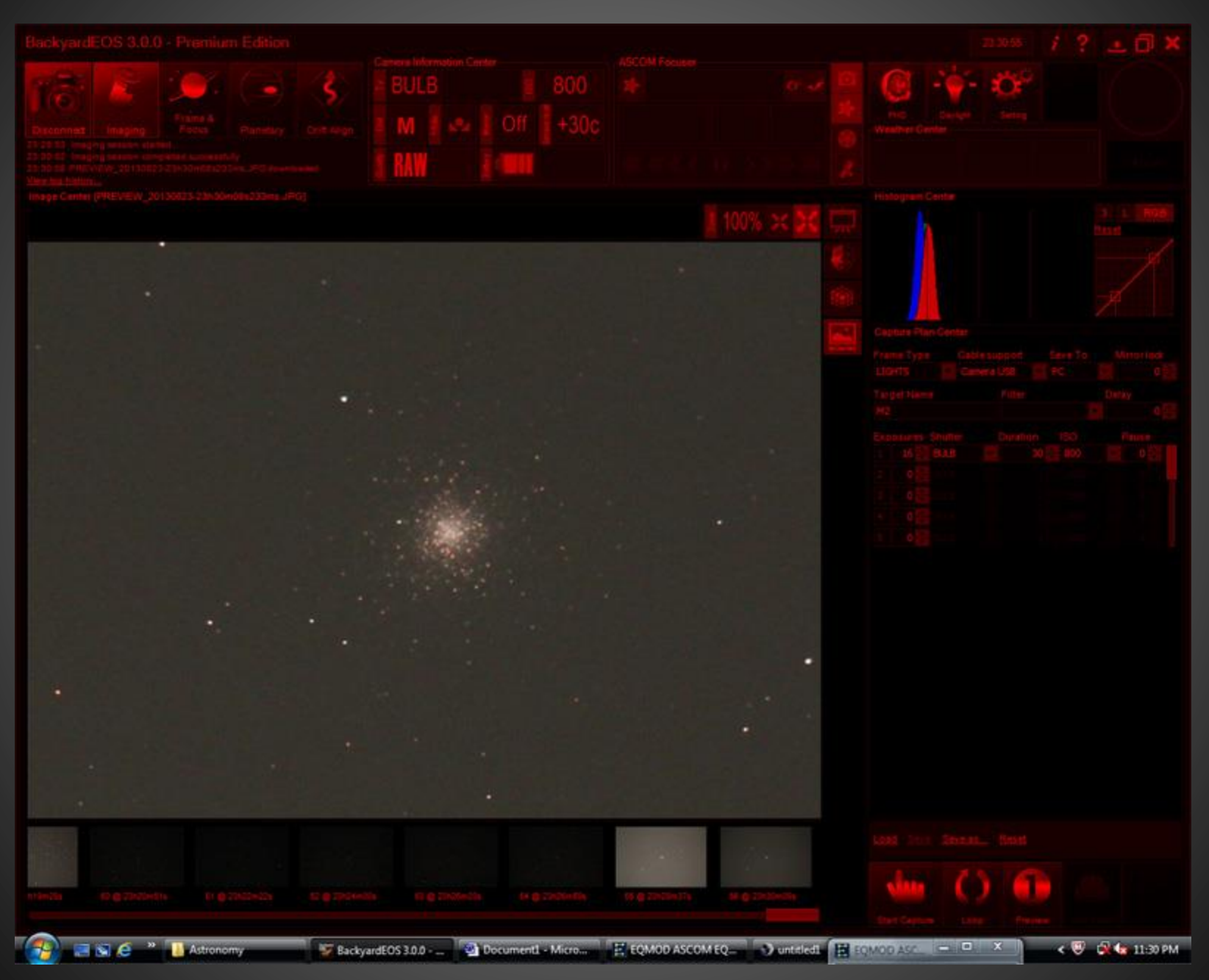

#### **Revolution Imager 2 Settings**

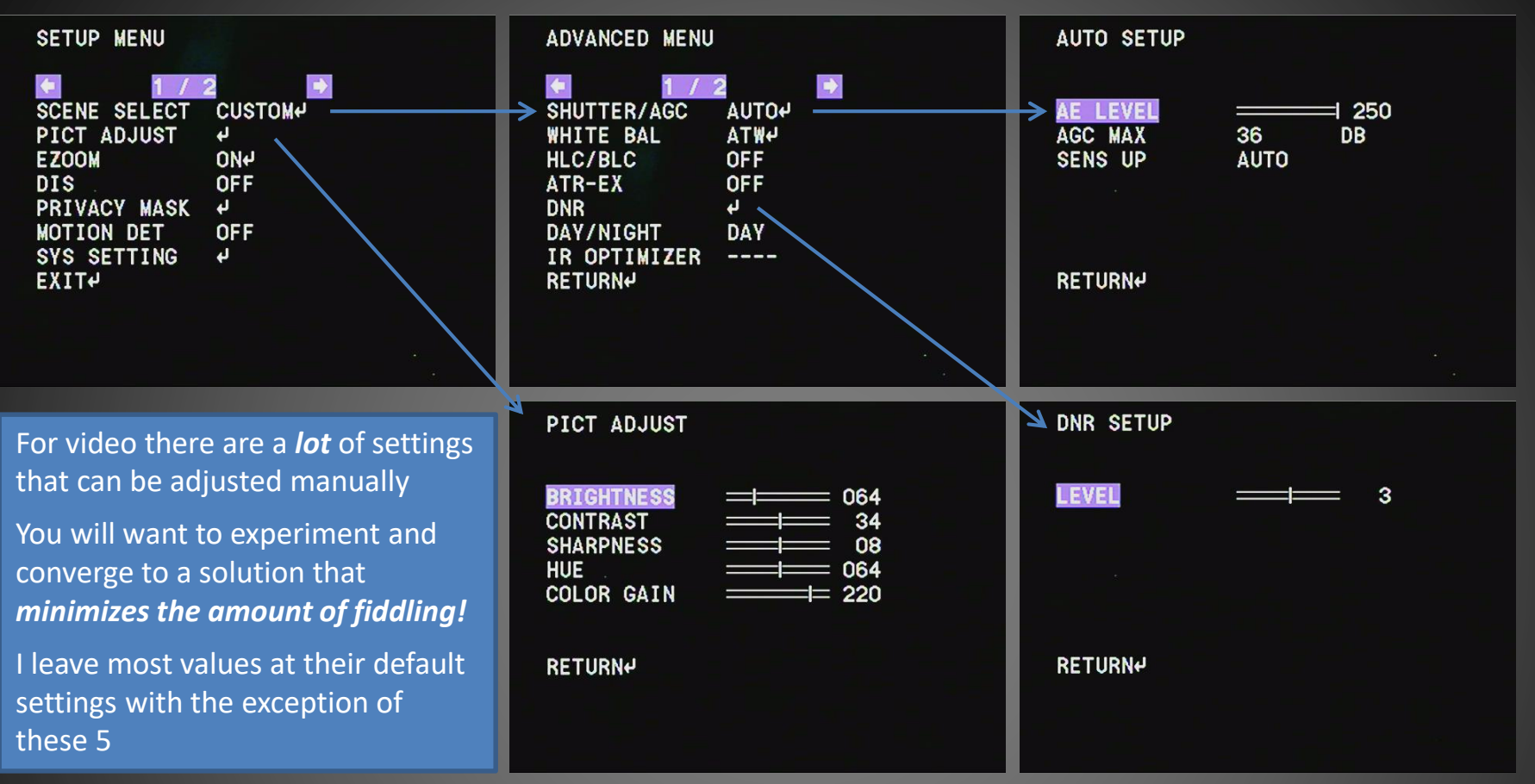

- AE LEVEL (Auto Exposure): 250, this sets the maximum exposure time to the maximum for this camera: 5 seconds
- AGC Max (Automatic Gain Control): 36, which is just below the maximum value
- SENS UP: AUTO, this controls how the camera adjusts the gain
- DNR (Digital Noise Reduction): 1-6, this sets the number of frames averaged as a running average
- BRIGHTNESS: This sets the screen brightness. This is the only setting that may need to be frequently adjusted.

# **Revolution Imager 2, Starry Night Pro, 10" SCT @ f/2.3, Orion Atlas**

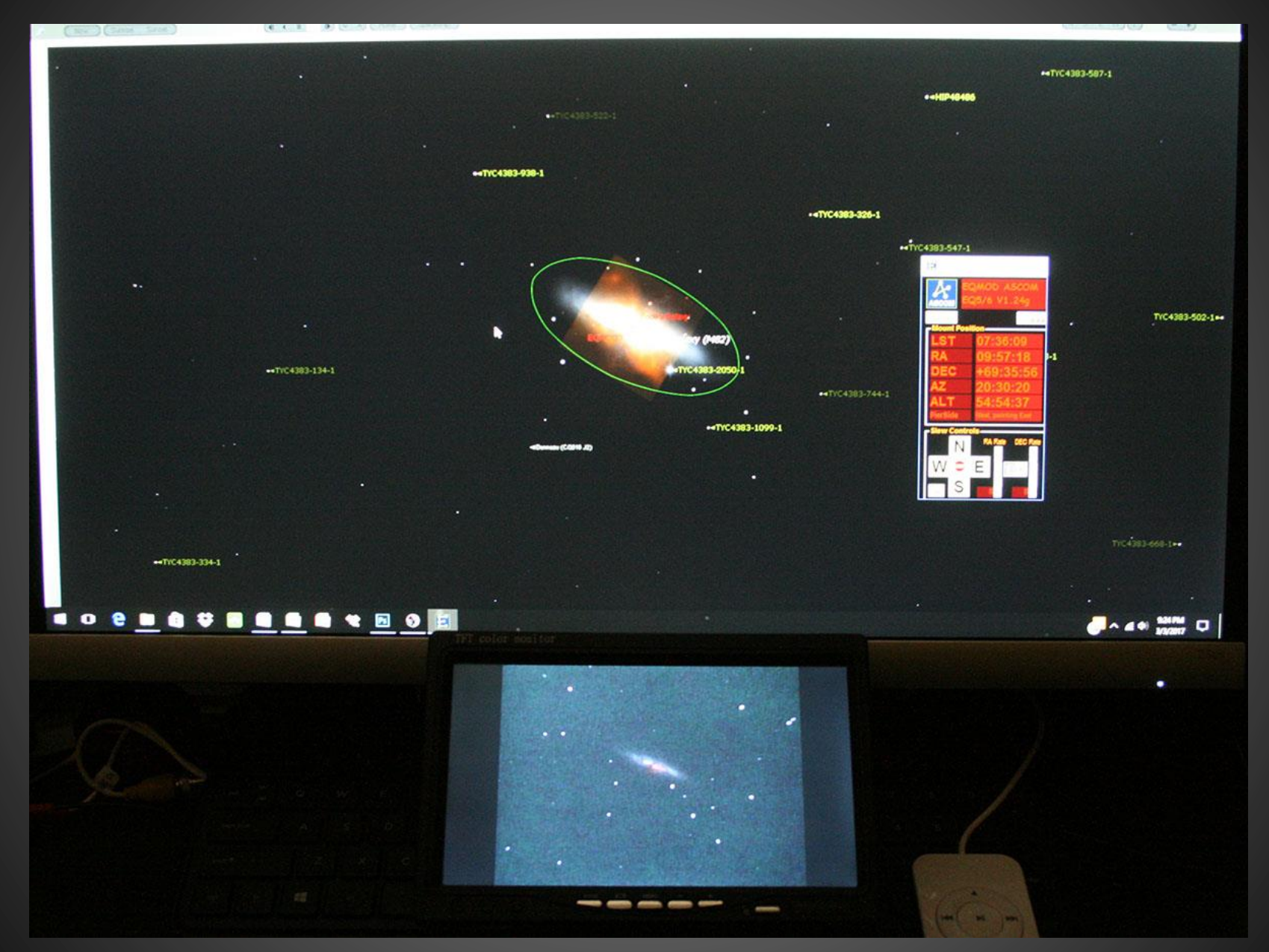

# **Example Screen Shot: M82, 10" SCT @ f/2.3**

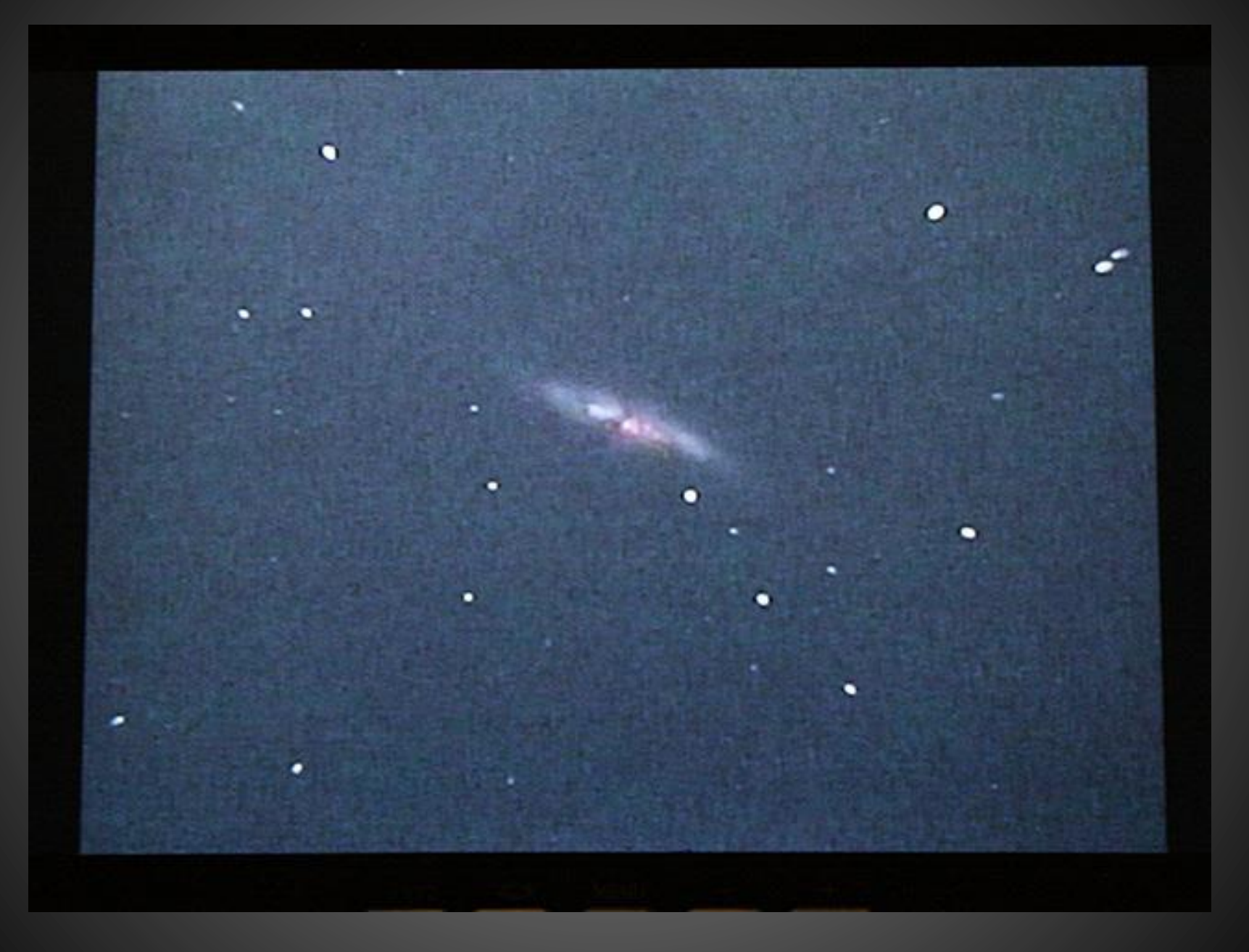

## **Revolution Imager 2, Starry Night Pro, Orion StarBlast, Orion Atlas**

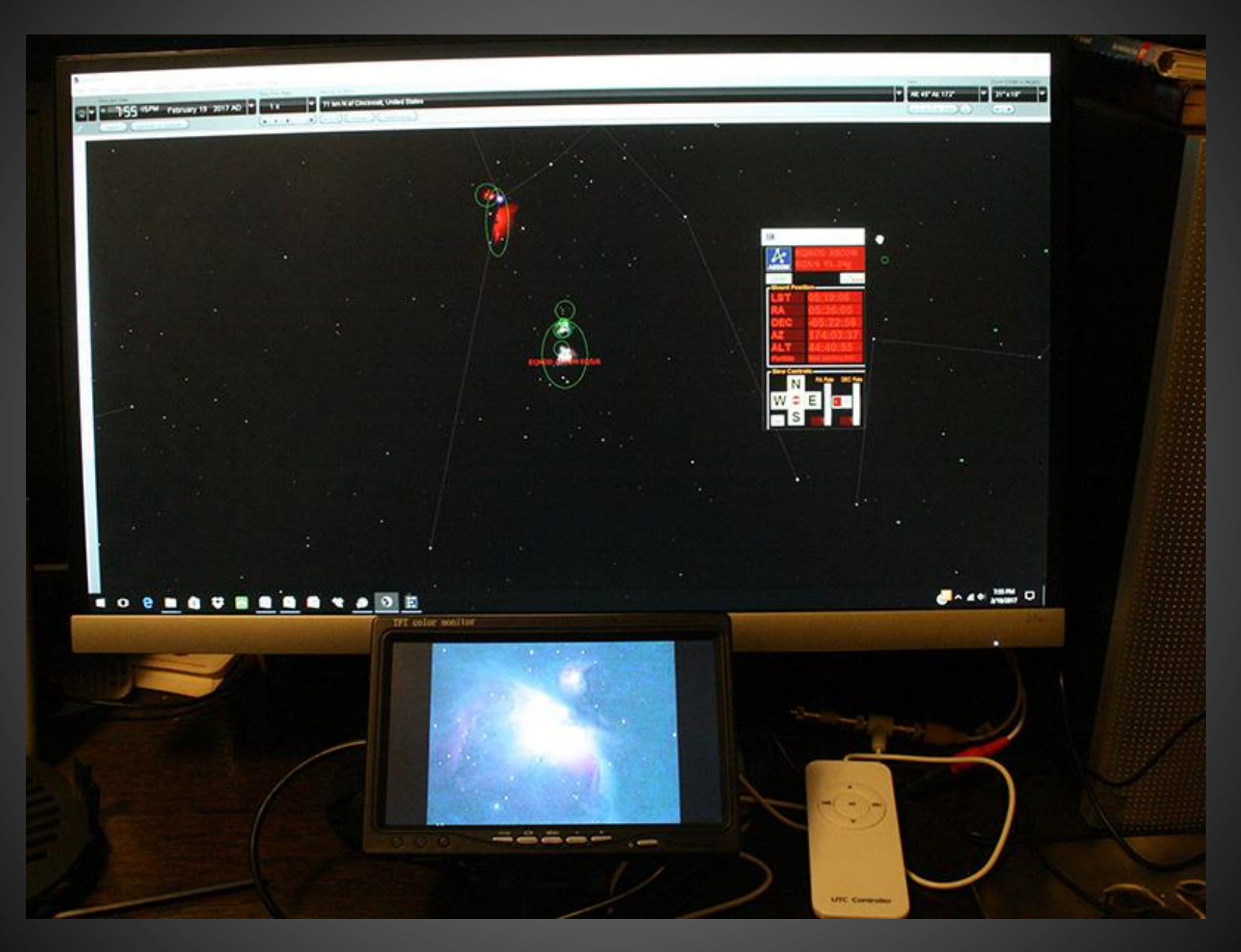

# **Revolution Imager 2, SkySafari/SkyFi, Meade 8" LX200 GPS @ f/2.4**

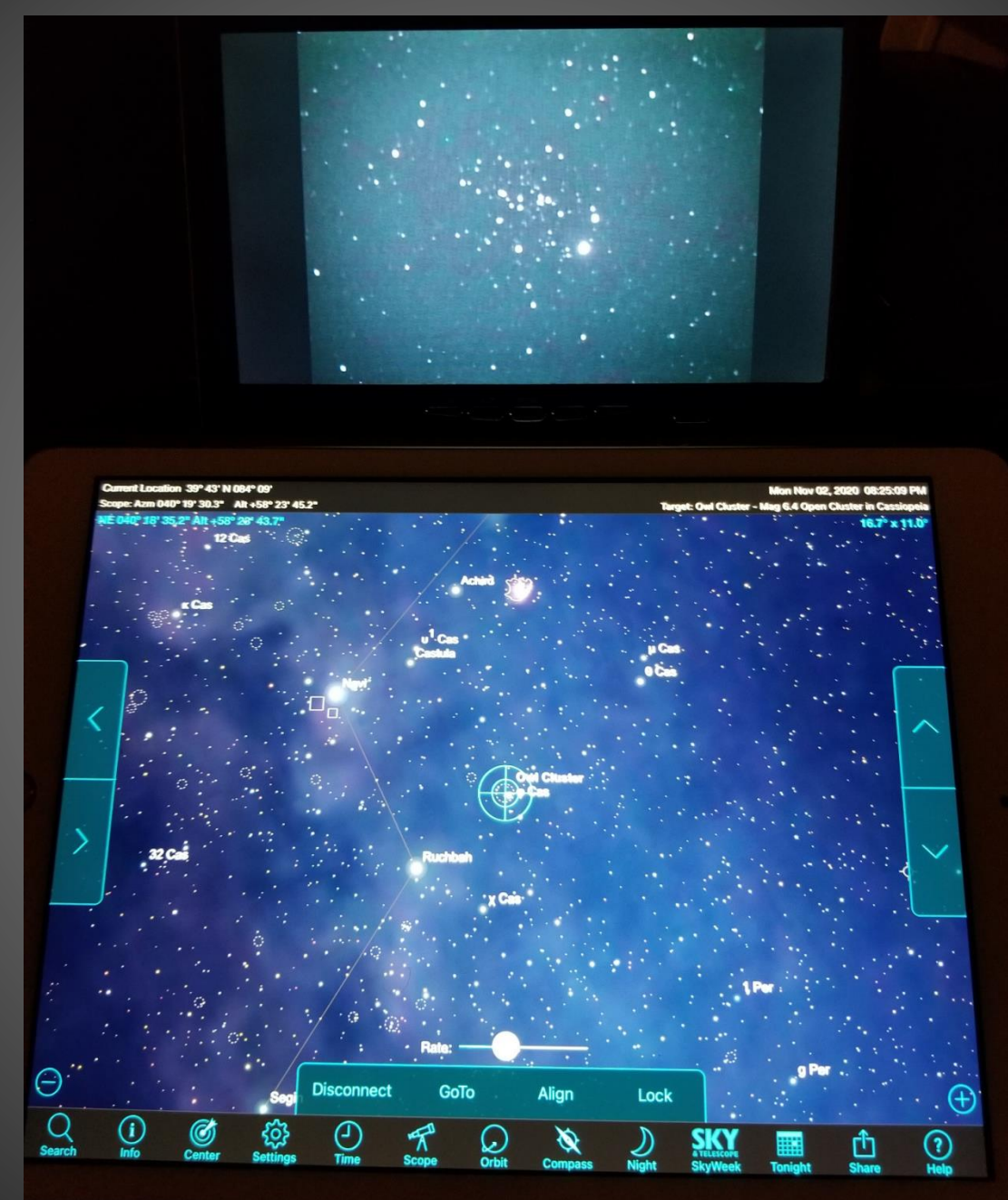

# Example RI2 Systems

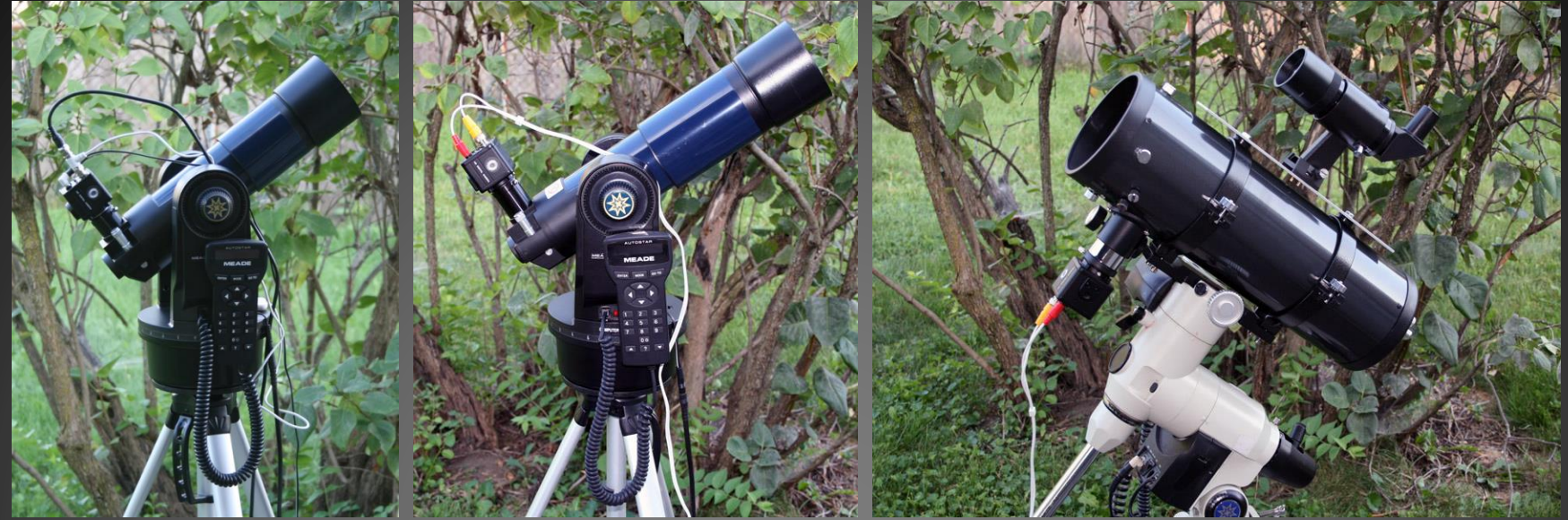

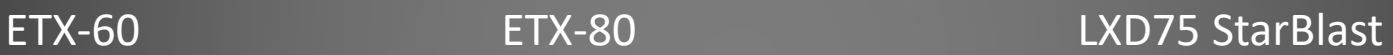

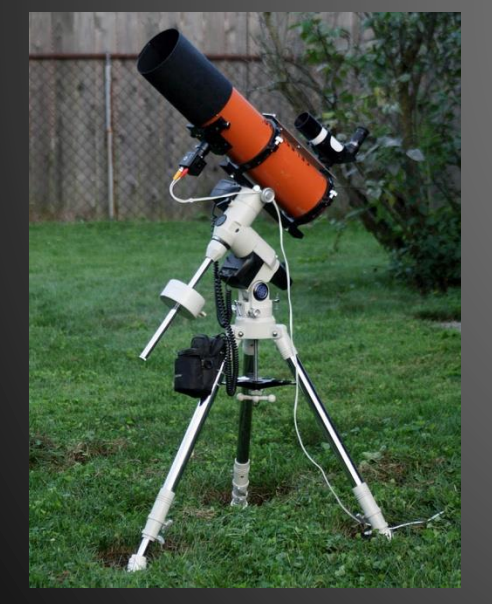

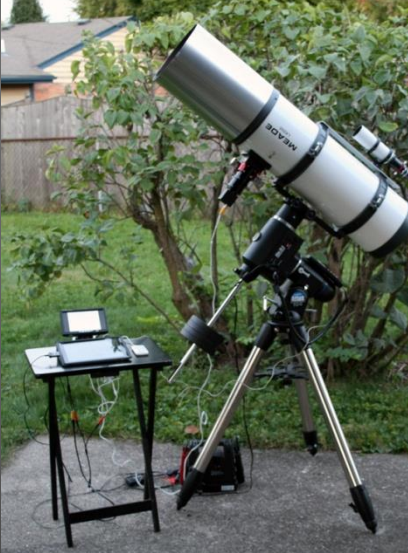

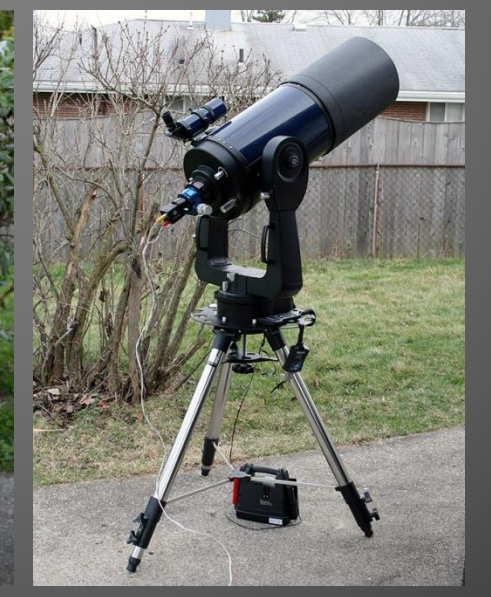

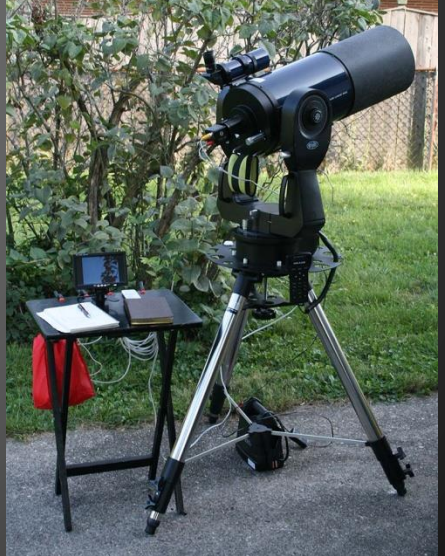

LXD75 Comet Catcher LXD75 SN8 10" f/6.3 LX200GPS

@ f/2.3

8" f/6.3 LX200GPS @ f/2.4

# **Closing Thoughts…**

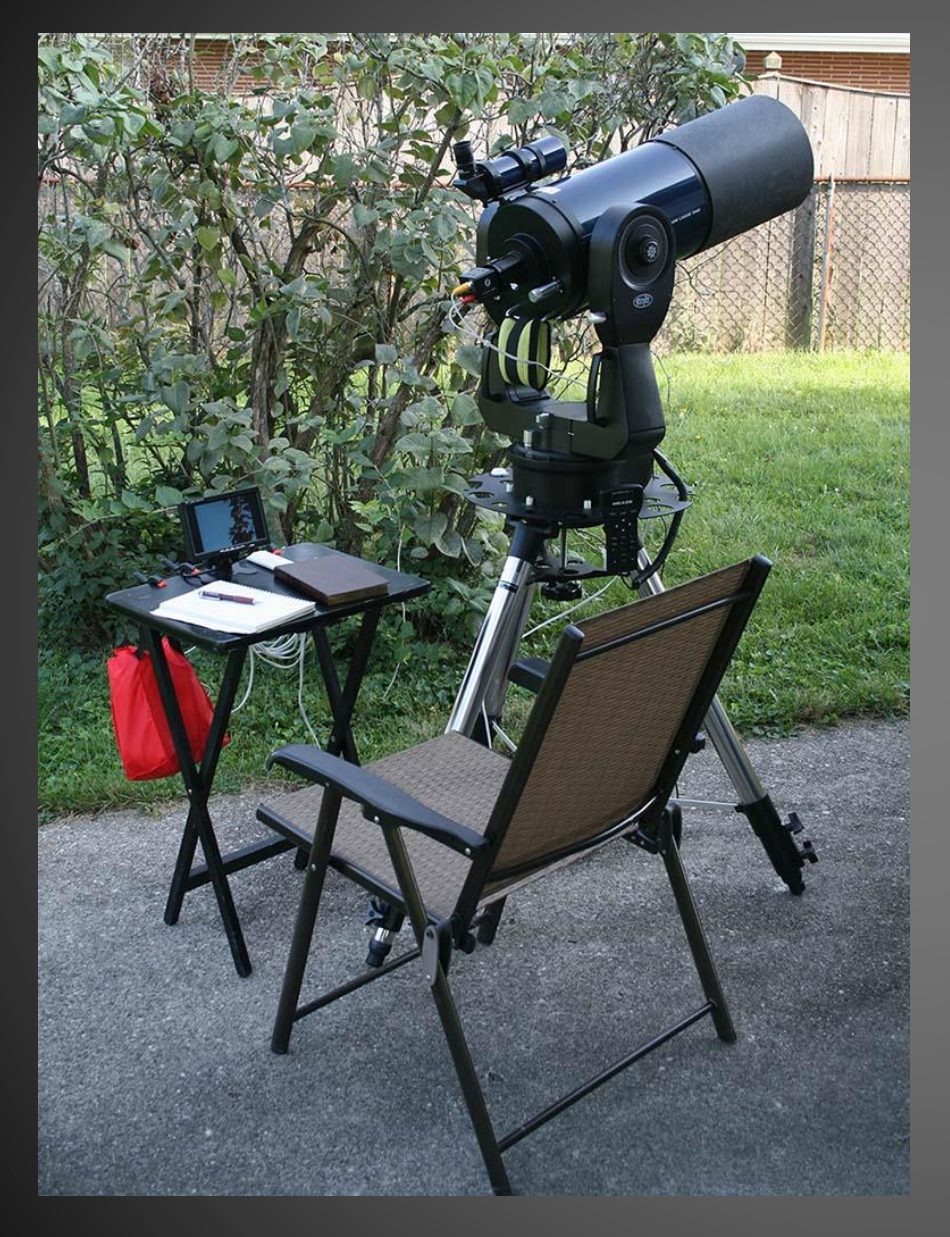

Remote observing is a great way to put your imaging gear to work as an observing aid

It is particularly convenient on nights where is simply isn't comfortable to be out at the scope.

I find that I can use this approach to make use of nights that I ordinarily would have missed due to extreme cold, or heat, humidity, and mosquitoes

With my imaging gear it can be very pleasant to flow back'n forth between observing mode and imaging mode, capturing simple images to record my observations

Having access to the raw, unprocessed source images shows the objects as the actually appear

The Revolution Imager 2 is very simple with a very low fiddle-factor

With the RI2 I can easily reach my local skyglow limit of magnitude 18-ish, meaning that I can literally see all that there is to see from the comfort of my house

# Questions?

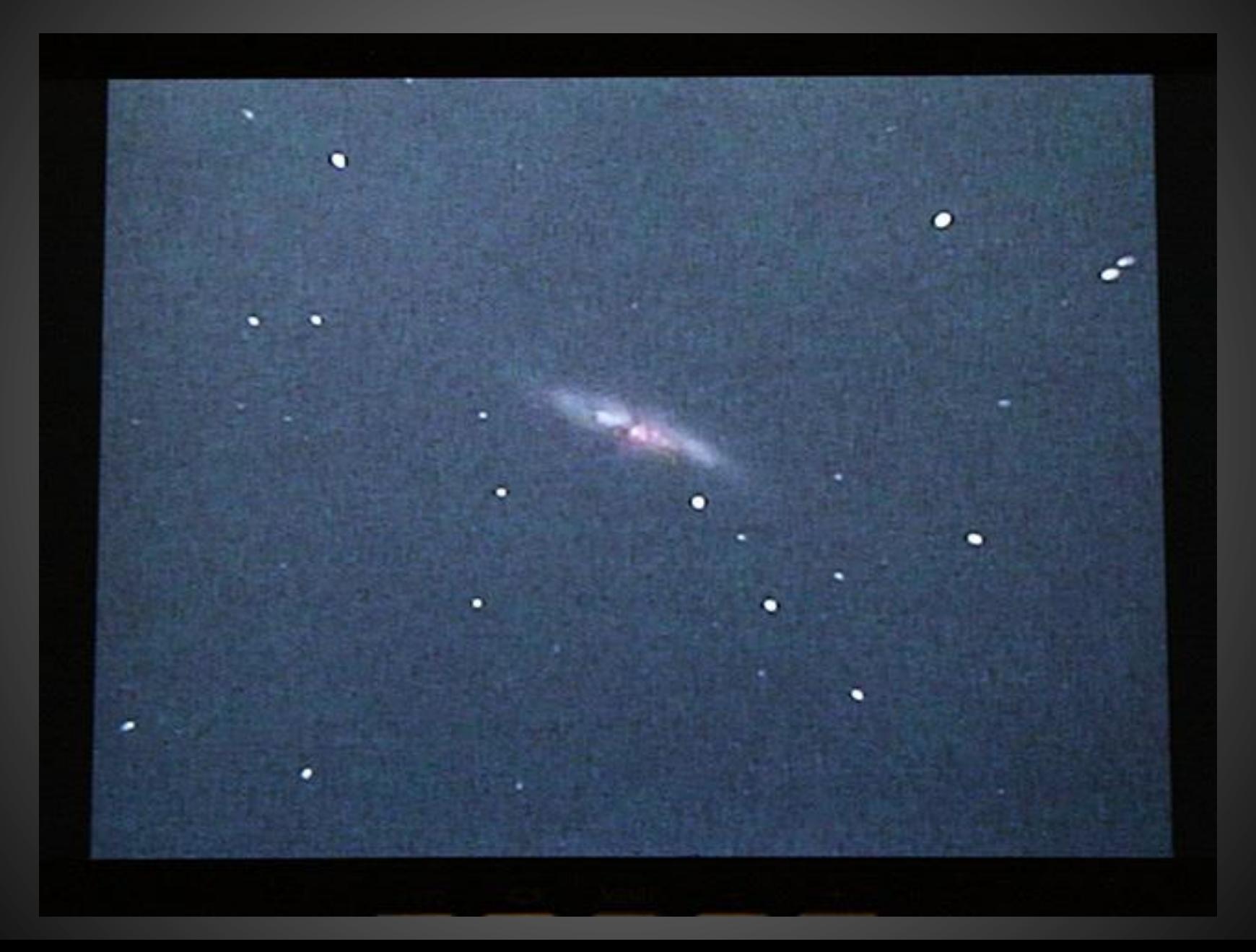